# **BAB III METODOLOGI PENELITIAN**

#### **3.1 Metode Pengumpulan Data**

Dalam penelitian ini pegumpulan data dilakukan dengan metode sebagai berikut :.

1. Wawancara

Peneliti melakukan wawancara langsung dengan pihak terkait untuk mendapatkan keterangan-keterangan yang diperlukan sebagai bahan penulisan laporan.

2. Observasi

Peneliti mendapatkan data-data dan fakta dari pengamatan langsung di lokasi penelitian yaitu Toko Arema.

3. Studi Pustaka

Peneliti membaca, mengutip dan membuat catatan yang bersumber pada bahan-bahan pustaka yang mendukung dan berkaitan dengan penelitian ini khususnya dalam pengembangan Sistem Informasi Inventory. Selanjutnya dengan cara mempelajari dan memahami jurnal dan buku-buku referensi, yang berhubungan dengan masalah yang akan dibahas dalam karya ilmiah ini. Hal ini dimaksudkan agar penulis memiliki landasan teori yang kuat dalam menarik.

### **3.2 Metode Penelitian**

### **3.2.1 Alat dan Bahan**

#### **3.2.1.1 Alat**

Alat yang digunakan dalam penelitian merupakan alat yang dapat dipakai untuk membantu dalam melakukan penelitian. Jenis alat yang digunakan adalah :

1. Pena dan kertas

Digunakan untuk melakukan pencatatan dan keterangan-keterangan yang berkaitan dengan penelitian.

- 2. Satu Unit Komputer
	- Perangkat Keras

Komputer dengan spesifikasi yang digunakan intel® Pentium®4 CPU 2.4GHz, 512Mb of RAM, Mouse, Printer Canon Pixma IP 1980, dan Flashdisk 4GB sebagai media penyimpanan data.

- Perangkat Lunak

Perangkat lunak yang digunakan sebagai alat bantu dalam peelitian ini adalah : Operating Sistem Windows XP Profesional, Microsoft Office 2007, Macromedia Dreamweaver 8.0, pemrograman PHP, MySql 5.0.3.7, Xampp 1.6.4, Mozila Firefox, Adobe Photoshop CS.

### **3.2.2 Metode Pengembangan Perangkat Lunak**

Dalam penelitian ini metode pengembangan perangkat lunak yang digunakan adalah *Prorotype*. Adapun tahapan metode yang digunakan adalah sebagai berikut :

Melakukan wawancara untuk merumuskan permasalahan, Tahap 1 : Communication<br>Melakukan wawancara untuk<br>menentukan batasan masalah

Customer ikut terlibat dalam pembuatan interface dimana peneliti membuat sistem kemudian customer mengevaluasi agar sesuai dengan kebutuhan customer, jika interface belum sesuai, maka peneliti akan merevisi interface sampai Tahap 2 : Quick Plan<br>
Customer ikut terlibat dalam pembua<br>
peneliti membuat sistem kemudian c<br>
agar sesuai dengan kebutuhan custo<br>
belum sesuai, maka peneliti akan m<br>
sesuai dengan kebutuhan customer.

Melakukan perancangan prototype, pada penelitian ini penulis menggunakan UML. PHP sebagai bahasa Tahap 3 : Modelling Quick Design<br>Melakukan perancangan prototype, pada p<br>penulis menggunakan UML. PHP sebagai<br>pemrograman. MySQL sebagai Database.

Melakukan implementasi Prototype. Pada bagian ini akan dijelaskan kegiatan-kegiatan yang dilakukan pada tahap pengkodean (coding) sistem operasional, implementasi Tahap 4 : Construction Of Prototype<br>
Melakukan implementasi Prototype. Pada bagian ini akan<br>
dijelaskan kegiatan-kegiatan yang dilakukan pada tahap<br>
pengkodean (coding) sistem operasional, implementasi<br>
pembuatan program (

Melakukan pengujian sistem baru tersebut dan melakukan uji coba terhadap beberapa calon pengguna sehingga penulis dapat menentukan apakah sistem baru dapat diterima. Jika ya sistem baru yang telah diuji dan terima oleh pengguna Tahap 5 : Deployment delevery & feedback<br>Melakukan pengujian sistem baru tersebut o<br>coba terhadap beberapa calon pengguna so<br>dapat menentukan apakah sistem baru dap<br>ya sistem baru yang telah diuji dan terima o<br>aplikasi, ji

Gambar 3.1 Tahapan Penelitian

#### **3.3 Sistem Yang Berjalan**

Adapun alur sistem tersebut dapat dijabarkan sebagai berikut:

- 1. Bagian Gudang menerima faktur dan memeriksa barang masuk.
- 2. Kemudian Bagian Gudang nata barang masuk ke gudang.
- 3. Faktur barang masuk diserahkan ke Pimpinan.

Alur sistem yang berjalan pada Toko Arema dapat dijelaskan dengan Use Case Sistem Yang Berjalan pada gambar 3.2 sebagai berikut:

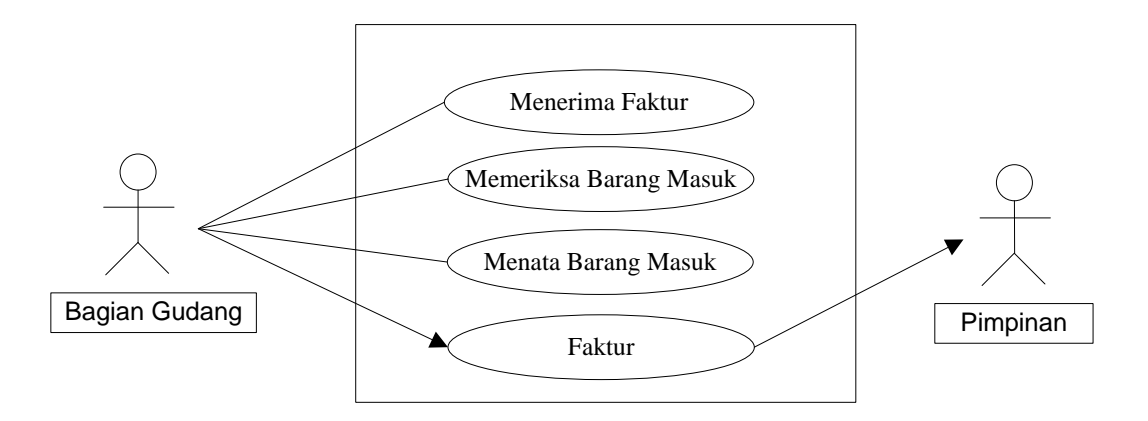

Gambar 3.2 Alur Sistem Yang Berjalan

#### **3.4 Sistem Yang Di Usulkan**

#### **3.4.1 Usecase Diagram**

*Use Case* atau diagram *Use Case* merupakan pemodelan untuk kegiatan pada sistem yang akan dibuat. *Use case* diagram dapat dilihat pada gambar 3.3.

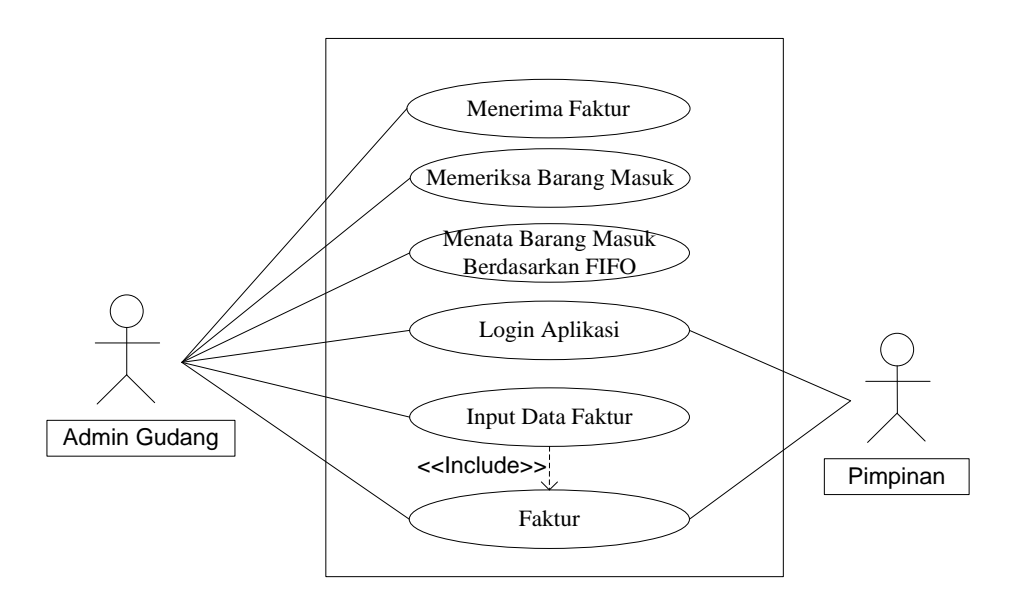

Gambar 3.3 Alur Sistem Yang Diusulkan

### **3.4.2 Activity Diagram**

*Activity diagram* menggambarkan aliran kerja atau aktivitas dari sebuah sistem atau proses bisnis yang ada pada sistem informasi.

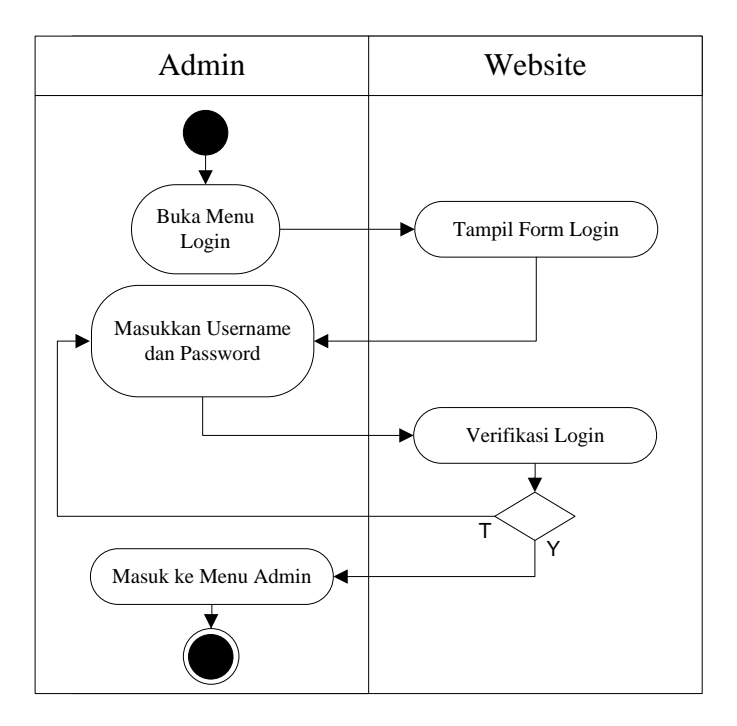

Gambar 3.4 *Activity Diagram* Login Administrator

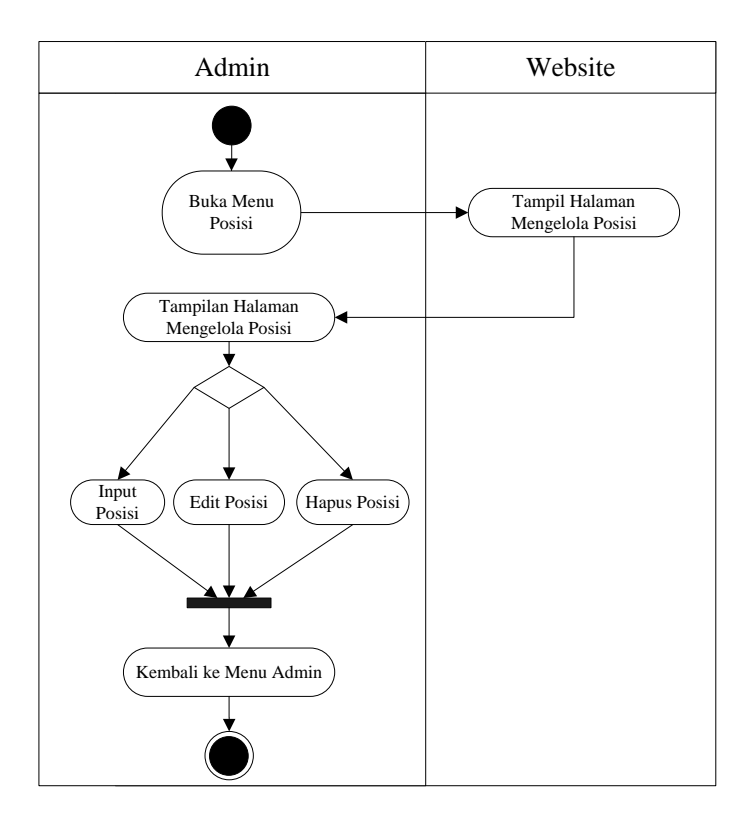

Gambar 3.5 *Activity Diagram* Proses Mengelola Posisi Barang

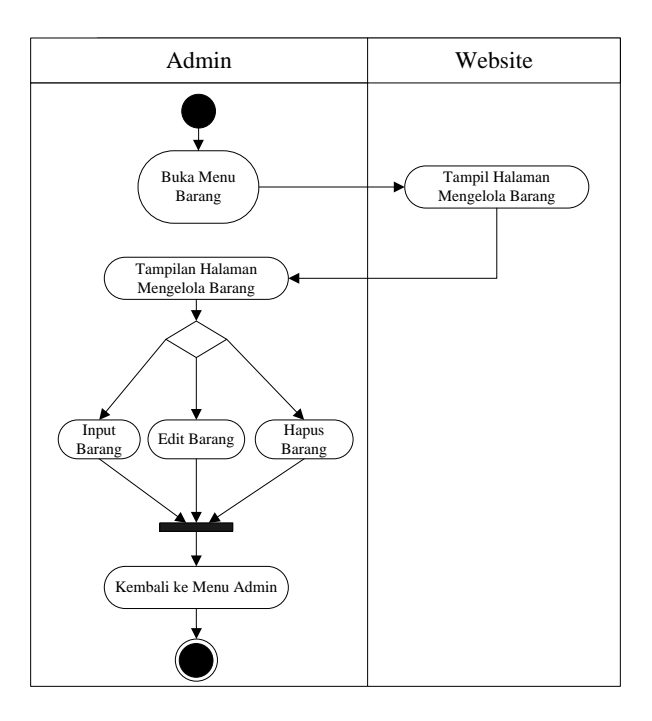

Gambar 3.6 *Activity Diagram* Proses Mengelola Barang

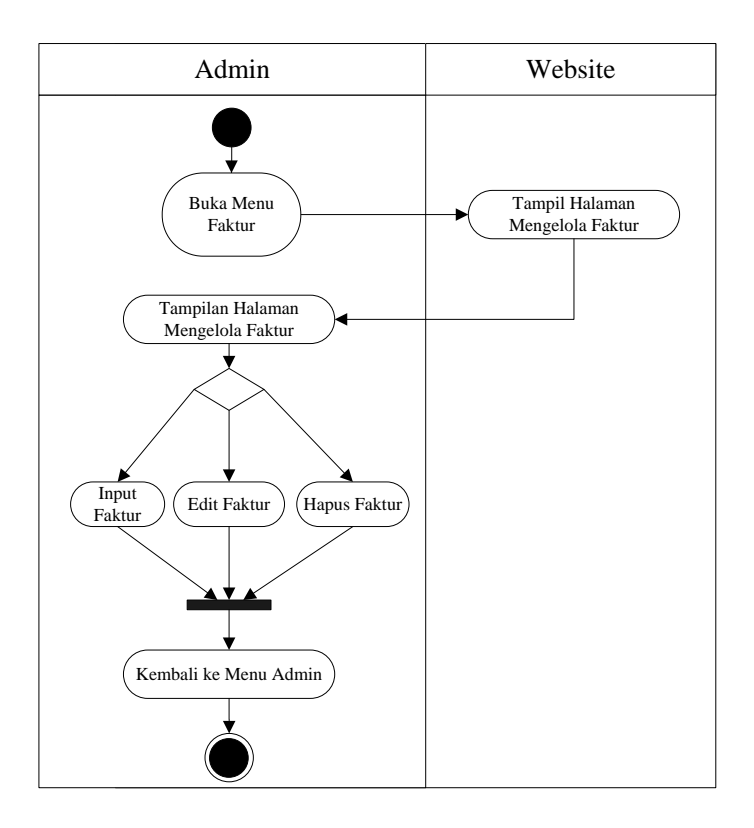

Gambar 3.7 *Activity Diagram* Proses Mengelola Faktur

#### **3.4.3 Class Diagram**

*Class diagram* adalah diagram yang menggambarkan struktur sistem dari segi pendefinisian kelas-kelas yang akan dibuat untuk membangun sistem. kelas memiliki 3 bagian utama yaitu *attribute, operation,* dan *name*. kelas-kelas yang ada pada struktur sistem harus dapat melakukan fungsi-fungsi sesuai dengan kebutuhan sistem

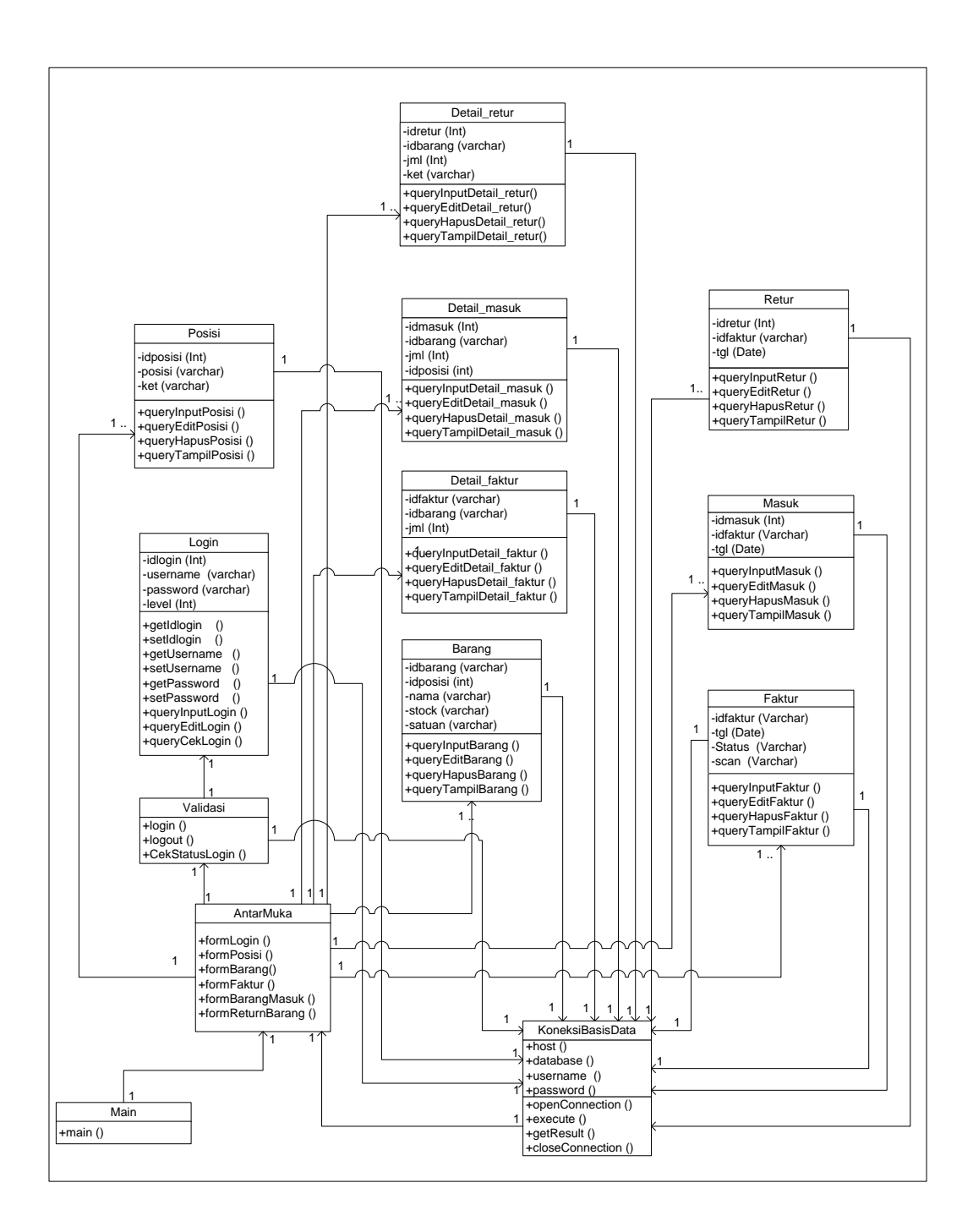

Gambar 3.8 Class Diagram

#### **3.4.4 Rancangan Basis Data**

Dengan menggunakan database MySQL. Struktur basis data adalah sebagai berikut :

a. Struktur Tabel Login

Tabel ini digunakan untuk menyimpan data login (admin, dan pimpinan toko)

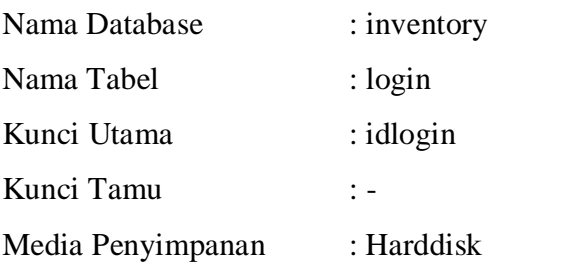

Tabel 3.1 Rancangan Struktur Tabel Login

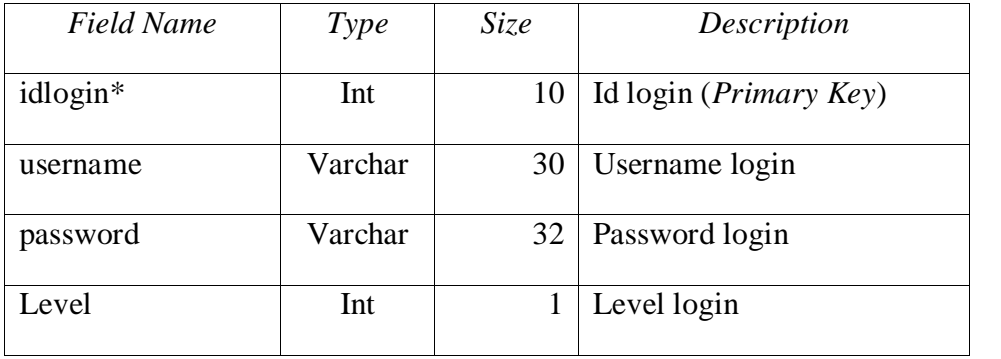

## b. Struktur Tabel Detailfaktur

Tabel ini digunakan untuk menyimpan data detail faktur (daftar barang yang ada di faktur)

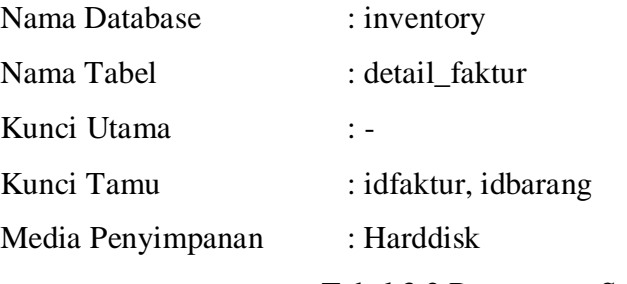

Tabel 3.2 Rancangan Struktur Tabel Detailfaktur

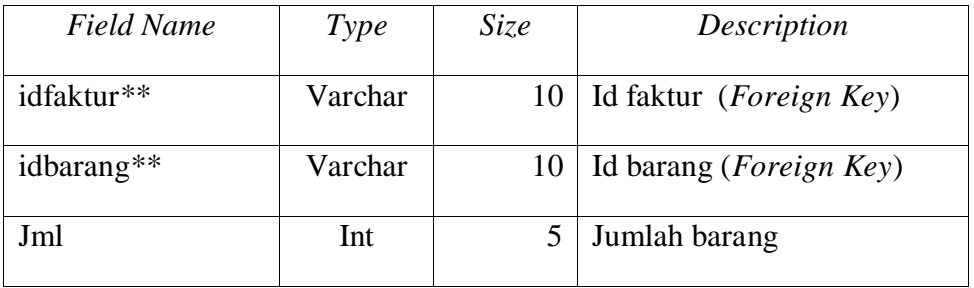

### c. Struktur Tabel Detailmasuk

Tabel ini digunakan untuk menyimpan data detail barang masuk

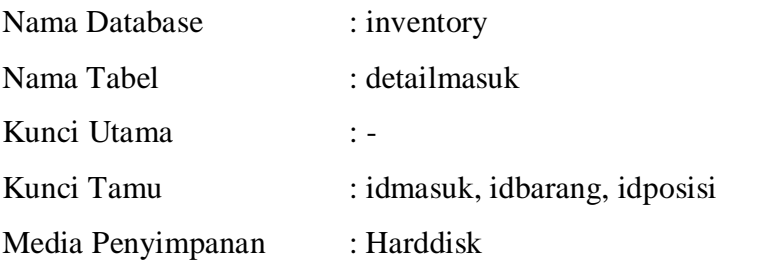

Tabel 3.3 Rancangan Struktur Tabel Detailmasuk

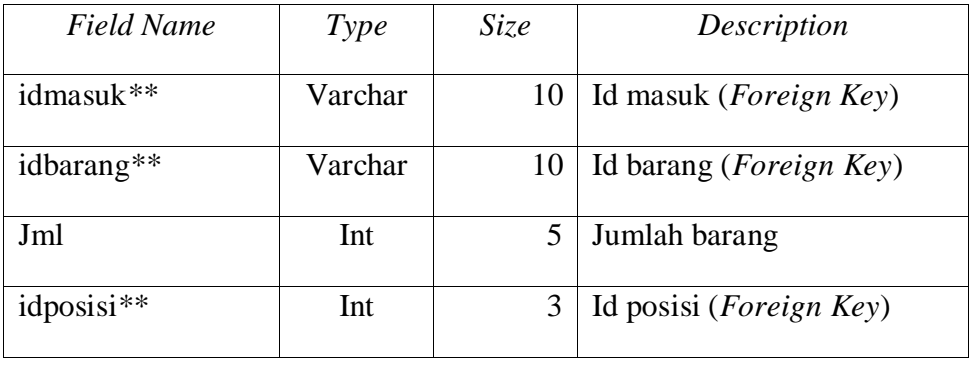

### d. Struktur Tabel Detailretur

Tabel ini digunakan untuk menyimpan data detail barang yang di return

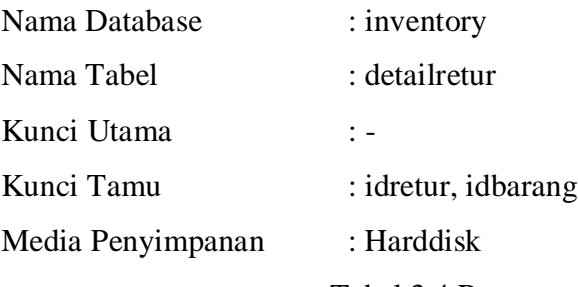

Tabel 3.4 Rancangan Struktur Tabel Detailretur

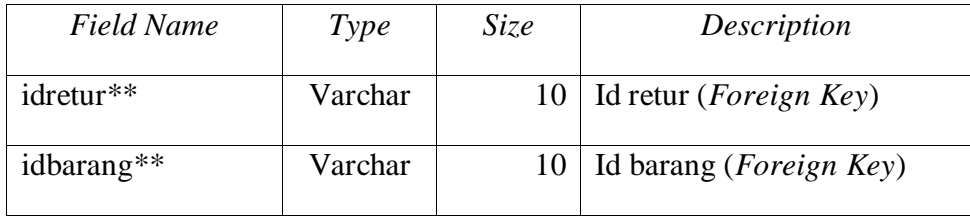

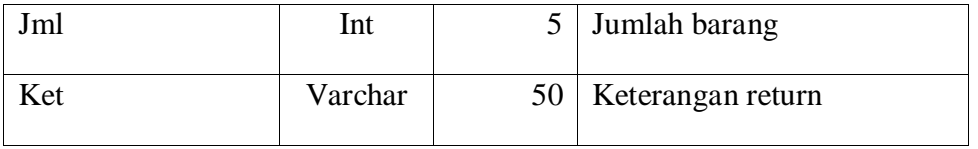

# e. Struktur Tabel Faktur

Tabel ini digunakan untuk menyimpan data faktur barang

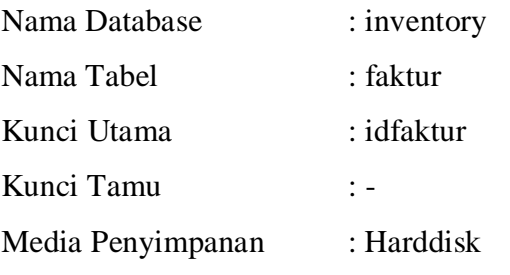

Tabel 3.5 Rancangan Struktur Tabel Faktur

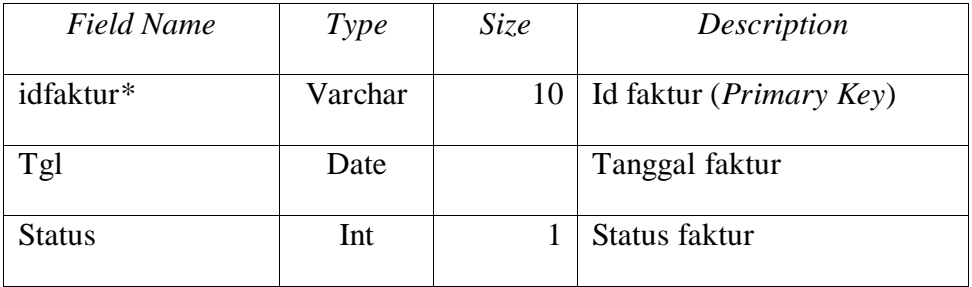

# f. Struktur Tabel Barang

Tabel ini digunakan untuk menyimpan data barang

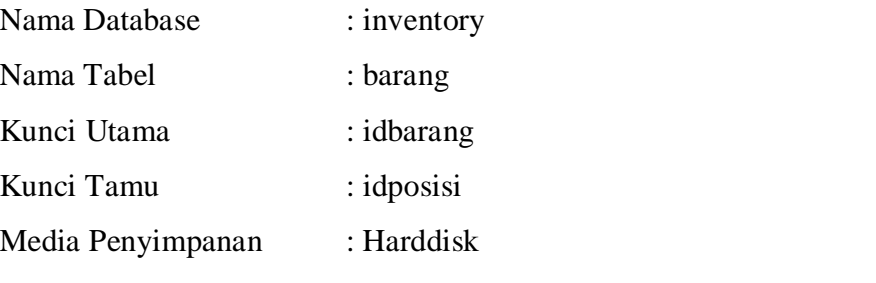

# Tabel 3.6 Rancangan Struktur Tabel Barang

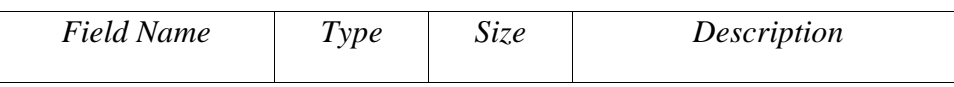

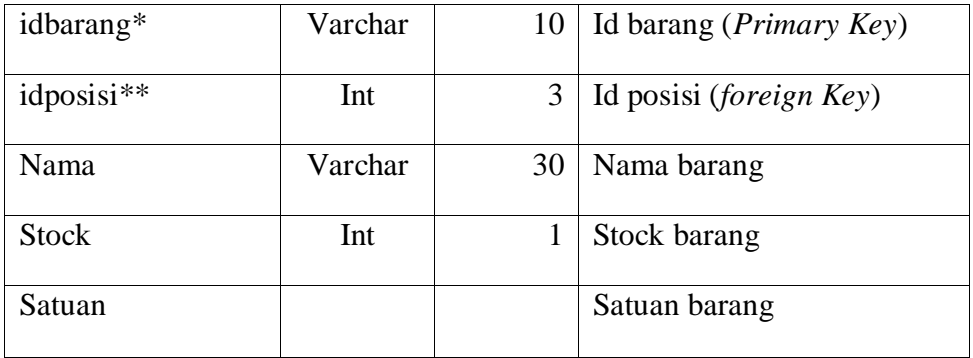

# g. Struktur Tabel Posisi

Tabel ini digunakan untuk menyimpan data posisi barang

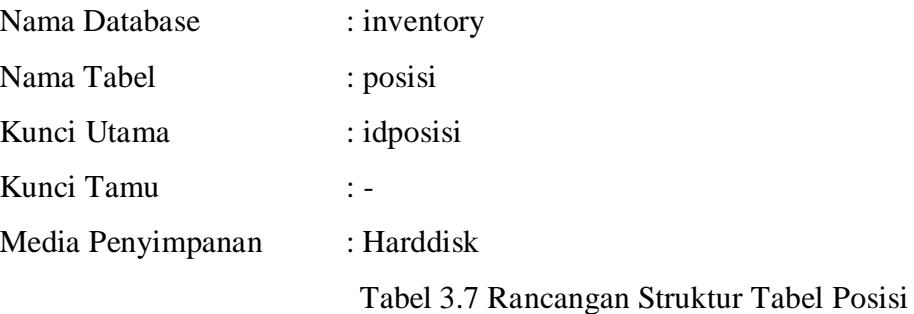

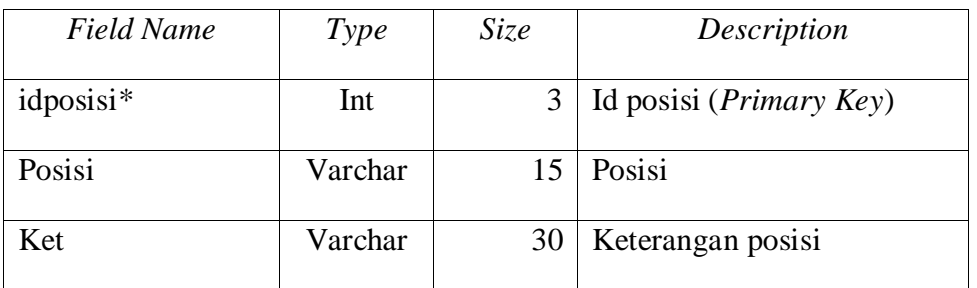

# h. Struktur Tabel Retur

Tabel ini digunakan untuk menyimpan data return barang

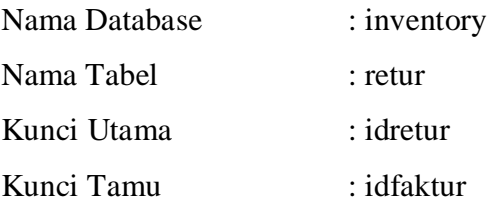

# Media Penyimpanan : Harddisk

Tabel 3.8 Rancangan Struktur Tabel Retur

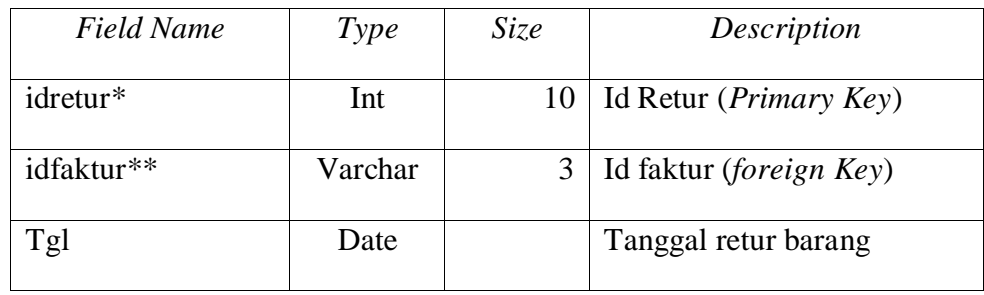

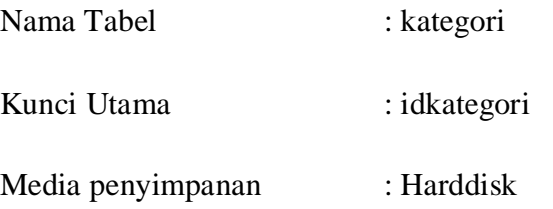

# Tabel 3.9 Rancangan Struktur Tabel Kategori

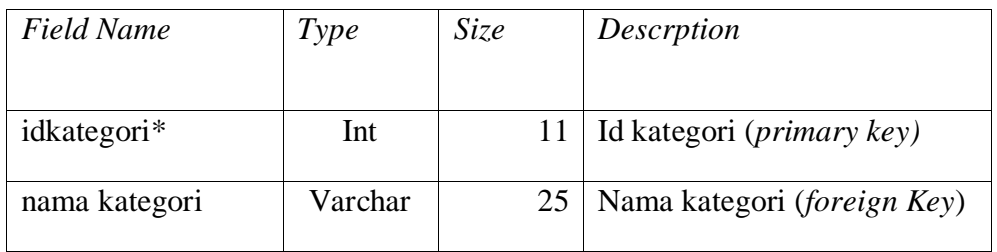

# **3.4.5 Rancangan Interface**

Perancangan antarmuka sangat diperlukan untuk mempermudah *user* menggunakan Sistem Informasi Inventory.

# 1. Rancangan Tampilan Menu Utama

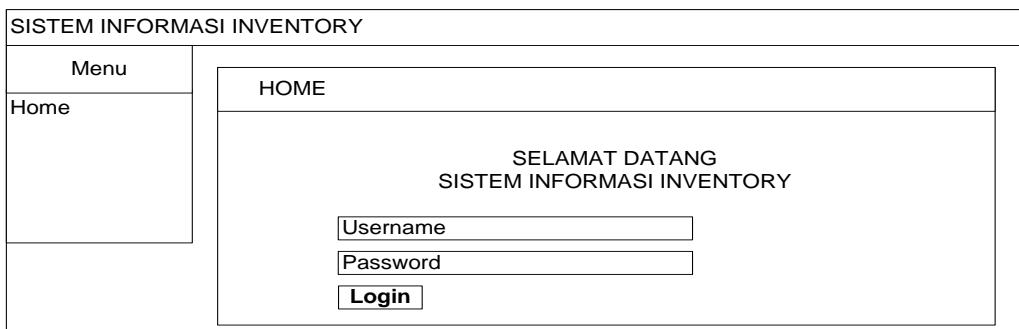

## Gambar 3.9 Rancangan Tampilan Halaman Menu Utama

## 2. Rancangan Tampilan Menu Administrator

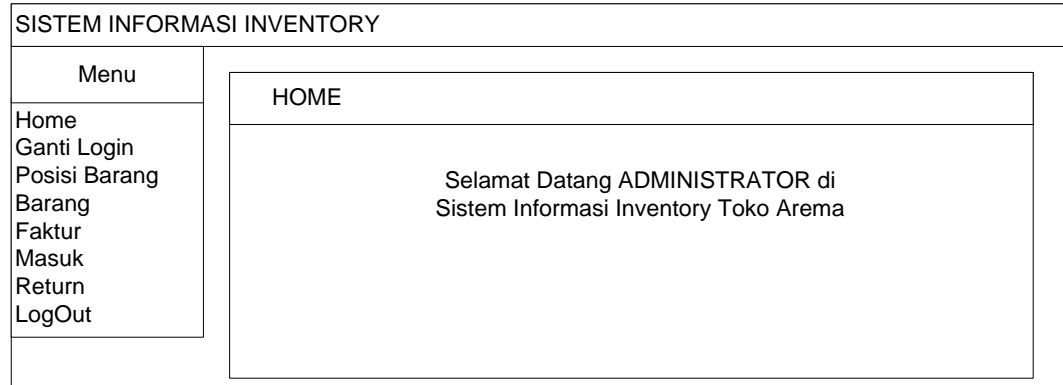

### Gambar 3.10 Rancangan Tampilan Halaman Menu Administrator

### 3. Rancangan Tampilan Menu Posisi Barang

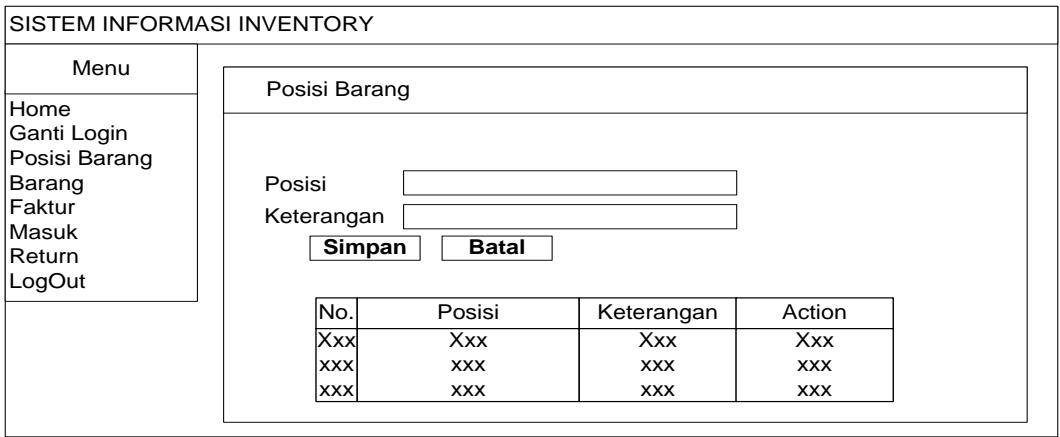

Gambar 3.11 Rancangan Tampilan Halaman Menu Posisi Barang

# 4. Rancangan Tampilan Menu Barang

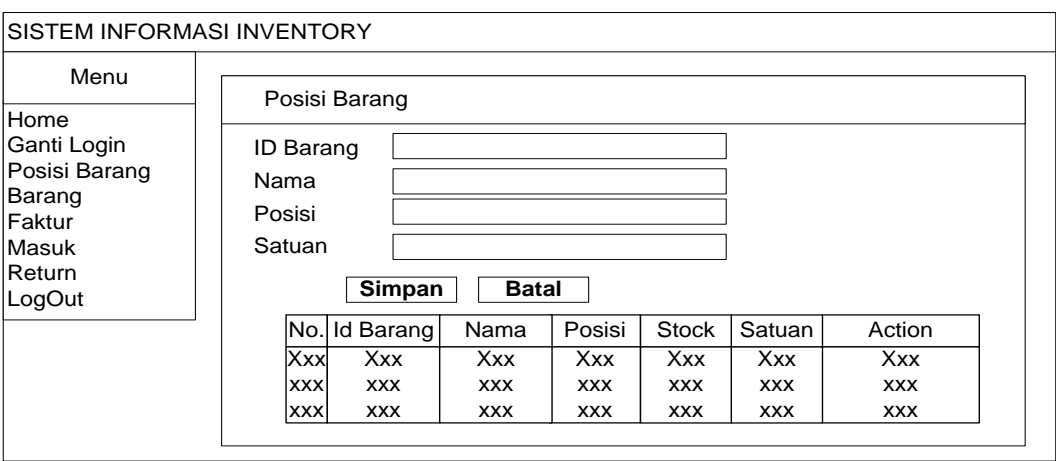

Gambar 3.12 Rancangan Tampilan Halaman Menu Barang

### 5. Rancangan Tampilan Menu Faktur

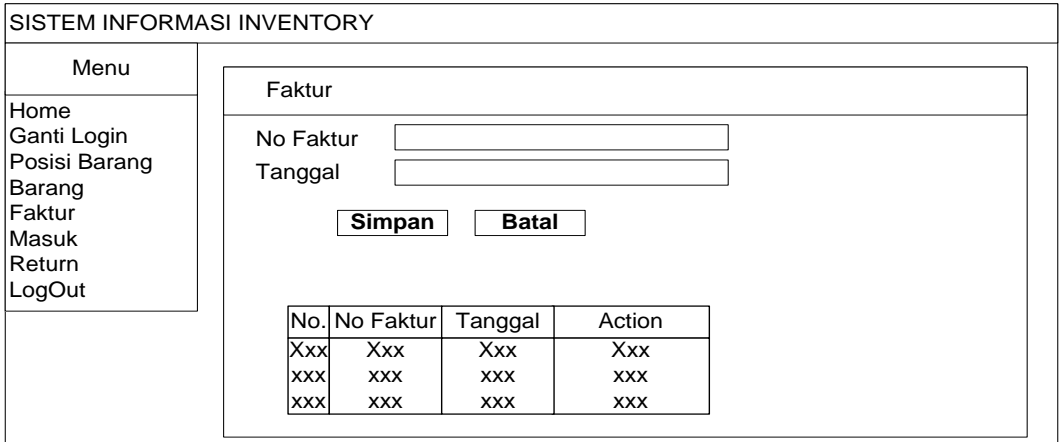

Gambar 3.13 Rancangan Tampilan Halaman Menu Faktur

## 6. Rancangan Tampilan Menu Detail Faktur

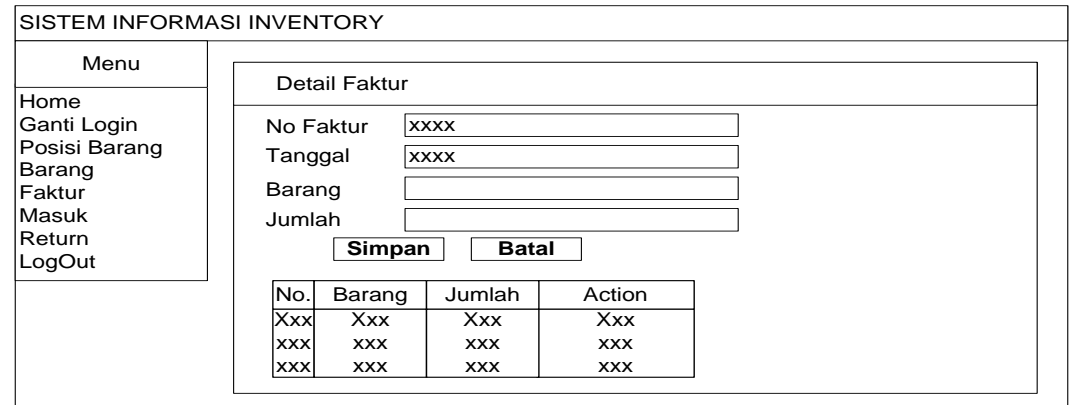

Gambar 3.14 Rancangan Tampilan Halaman Menu Detail Faktur

7. Rancangan Tampilan Menu Barang Masuk

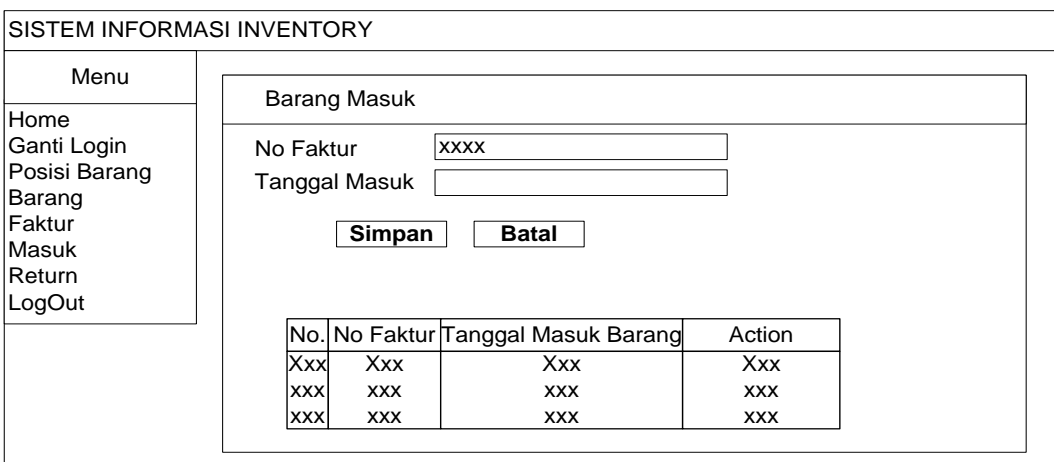

Gambar 3.15 Rancangan Tampilan Halaman Menu Barang Masuk

8. Rancangan Tampilan Menu Detail Barang Masuk

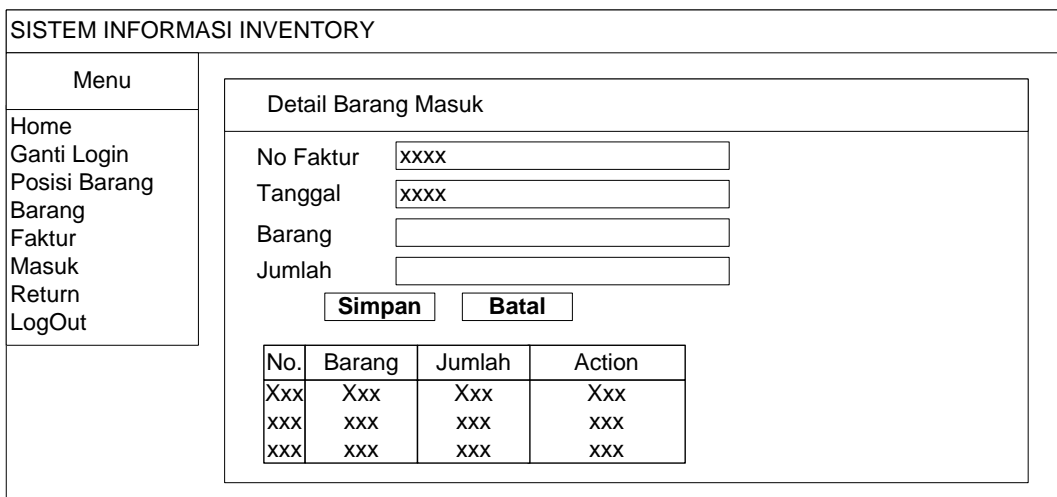

Gambar 3.16 Rancangan Tampilan Halaman Menu Detail Barang Masuk

9. Rancangan Tampilan Menu Barang Return

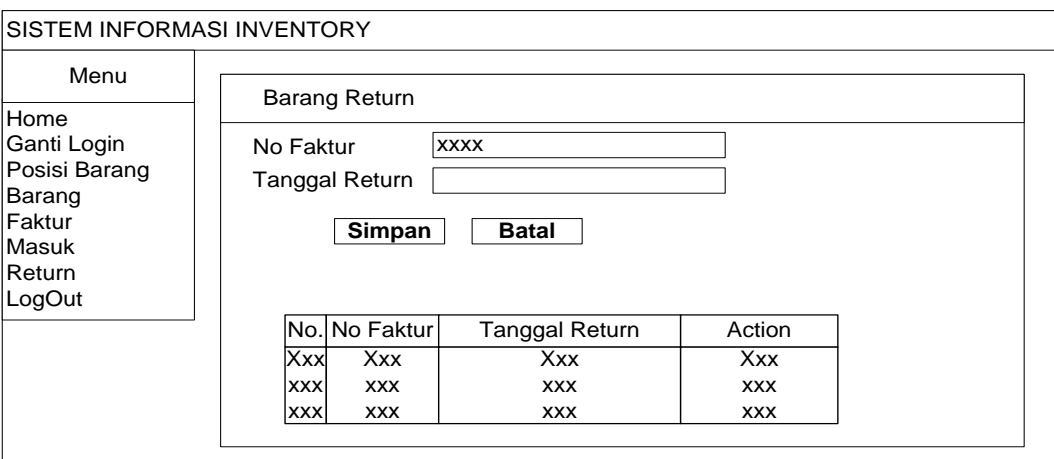

Gambar 3.17 Rancangan Tampilan Halaman Menu Barang Return

# 10. Rancangan Tampilan Menu Detail Barang Return

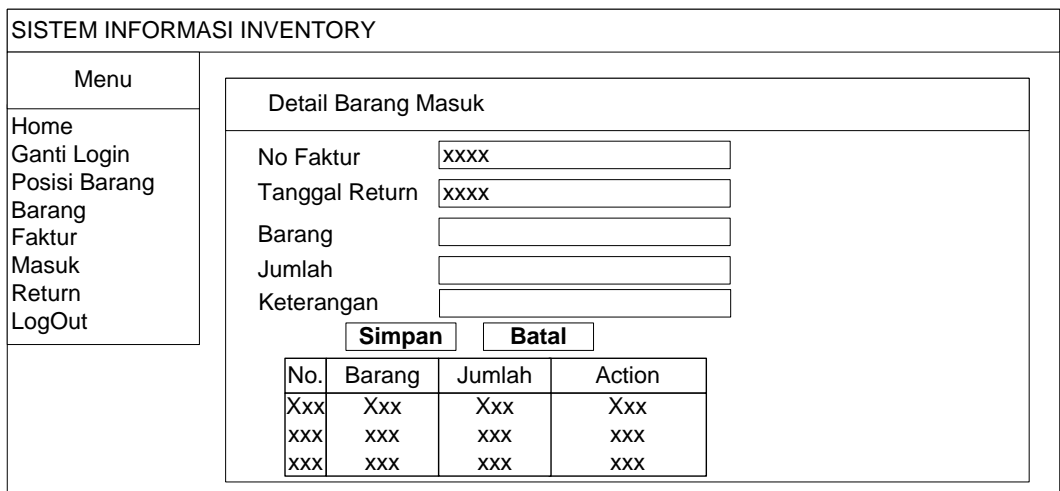

Gambar 3.18 Rancangan Tampilan Halaman Menu Detail Barang Return